# 貴学にてIdPv4をインストールする場合の構築手順

# 貴学にてIdPをインストールする場合の構築手順

貴学にて、貴学のサーバにOSを含めShibboleth IdPならびに必要なパッケージのインストール・設定を行う手順を説明します。

- [1. Shibboleth IdP \(version 4以降\) の動作要件](#page-0-0)
- [2. OSをインストールする](#page-0-1)
- [3. jdk 11、jetty 9.4をインストールする](#page-1-0)
- [4. Shibbolethのインストール](#page-6-0)
- [5. サービスの起動・停止方法](#page-8-0)

# <span id="page-0-0"></span>1. Shibboleth IdP (version 4以降) の動作要件

以下は本技術ガイドで構築する前提となる環境です。

- メモリ3GB以上
- Java実行環境への推奨割り当てメモリ量が1.5GBですので、その動作に支障がないようにしてください。
- Apache HTTP Server 2.4 以上 と mod\_ssl

以下のパッケージはインストール方法も含めて以降の手順で説明します。

#### $\blacksquare$  Jetty 9.4

- jetty-distribution-9.4.32.v20200930を使った手順となっています。 ※いずれも以下のShibbolethのサイト「Jetty94」が情報源です。
- 以前の技術ガイドではサーブレットコンテナとしてTomcatを用いたものをご案内しておりました。その関係で継続し てTomcat利用を強くご希望の方向けに、暫定的にShibboleth IdP V4をTomcat 9で構築する方法を別途ご案内してお ります:
	- ⇒旧: 貴学にてIdPv4 (Tomcat) をインストールする場合の構築手順 ○ いずれにしろTomcat 10およびそれ以降はサポートできかねますのでご了承ください。
		- あくまでも暫定版です。すでに運用中でTomcatをお使いの方は動作確認の上Jettyへの移行をご検討くださ い。
	-
- $\blacksquare$  Java 11 Java 11以降のバージョンのみ対応しています。

文字列置換のためのJavaScriptメソッド "abc".replace("a", "b") について、Java 7では全置換されていた Δ ものがJava 8では先頭の一致した部分しか置換されなくなるという情報があります。 当該メソッドを使って全置換を行っている場合は正規表現 replace(/a/g, "b") を使うようにしてくださ い。

● Oracle JDK / OpenJDK 11にてLDAPサーバへの接続にLDAPSを使う場合、以下のエラーになるという情報がありま す。

java.lang.NullPointerException: Thread local SslConfig has not been set

原因はJDKのバグであるとのことです。該当する場合、以下でUnboundIDを使う回避策が提示されています。 [https://wiki.shibboleth.net/confluence/display/IDP30/LDAPonJava>8](https://wiki.shibboleth.net/confluence/display/IDP30/LDAPonJava%3E8)

詳細:<https://issues.shibboleth.net/jira/browse/IDP-1357>

- エントロピー不足で起動が遅くなる場合があるという情報があります。jre/conf/security/java.securityやシステムプ ロパティ等で対処してください。
	- 確認方法および手順例: [IdPのサービス動作状況の確認の](https://meatwiki.nii.ac.jp/confluence/pages/viewpage.action?pageId=20022668)「よくあるエラー」の503エラーの項 この問題はCentOS 7を使っている場合に顕著です。
		- VMで稼働させていてこの問題がある場合、ホストマシンでHavegedを導入しVMからこれを参照する等で十 分なエントロピーを生成できる場合があるようですので、合わせてご検討ください。
- GNU Javaは利用できません。 OpenJDKもしくはOracleのJavaを利用してください。

<span id="page-0-1"></span>最新の情報はShibbolethのサイトでご確認ください: [全体](https://wiki.shibboleth.net/confluence/display/IDP4/Installation), [Jetty 9.4](https://wiki.shibboleth.net/confluence/display/IDP4/Jetty94)

## 2. OSをインストールする

### 1. OSでの設定

・OS(CentOS 7)インストール

インストーラでインストールするもの。

Webサーバー (HTTPのみ) OpenLDAP

その他のパッケージは必要に応じてインストールしてください。 ただし、Java開発とJettyは後の手順で別にインストールします。

運用フェデレーション参加後に、ホスト名を変更する場合はいくつか考慮・解決すべき点があります。 ホスト名は十分ご検討いただいた上で設定してください。詳しくは [IdPのホスト名変更に関する注意点](https://meatwiki.nii.ac.jp/confluence/pages/viewpage.action?pageId=19432345) をご参照ください。 ※このテキストはSELinuxはPermissiveに設定されているものとして書かれております。下記コマンドでSELinux設定を確認してください。

\$ /usr/sbin/getenforce

・ネットワーク設定

環境に合わせ、ホスト名・ネットワーク・セキュリティを設定して下さい。

#### 2. DNSへ登録する

新しいホスト名とIPアドレスをDNSに登録してください。

#### 3. 時刻同期を設定する

ntpサービスを用い、貴学環境のntpサーバと時刻同期をしてください。

※Shibbolethでは、通信するサーバ間の時刻のずれが約3分を越えるとエラーになります。

# <span id="page-1-0"></span>3. jdk 11、jetty 9.4をインストールする

#### 1. tomcatの削除

tomcat が入っている場合は、削除してください。

#### 2. jdk のインストール

CentOS 7にはOpenJDKのパッケージが用意されていますので、これをyumにてインストールします。

# yum install java-11-openjdk-headless

## 3. jetty 9.4 のインストール

<https://www.eclipse.org/jetty/download.html>より最新版のパッケージ(.tgz)をダウンロードしてインストールします。 さらに、Shibboleth Projectが配布しているJetty向け設定ファイル群(jetty-base)を配置します。

※以下は手順書作成時の最新 # wget <https://repo1.maven.org/maven2/org/eclipse/jetty/jetty-distribution/9.4.44.v20210927/jetty-distribution-9.4.44.v20210927.tar.gz> # tar zxv -C /opt -f jetty-distribution-9.4.\*.v????????.tar.gz # ( cd /opt ; ln -s jetty-distribution-9.4.\*.v???????? /opt/jetty ) # wget [https://build.shibboleth.net/maven/snapshots/net/shibboleth/idp/idp-jetty-base/9.4.1-SNAPSHOT/idp-jetty-base-9.4.1-](https://build.shibboleth.net/maven/snapshots/net/shibboleth/idp/idp-jetty-base/9.4.1-SNAPSHOT/idp-jetty-base-9.4.1-20220208.135650-767.tar.gz) [20220208.135650-767.tar.gz](https://build.shibboleth.net/maven/snapshots/net/shibboleth/idp/idp-jetty-base/9.4.1-SNAPSHOT/idp-jetty-base-9.4.1-20220208.135650-767.tar.gz) # tar zxv -C /opt -f idp-jetty-base-9.4.?-????????.\*.tar.gz

サービス起動には、jetty起動用のユーザを使用することを推奨します。

ここでは、一般的な"jetty"ユーザを作成します。(以降、"jetty"ユーザを使用する事を前提として説明します。)なお、下記コマンドでユーザID・グルー プIDは /usr/share/doc/setup-2.8.71/uidgid の値を利用していますが他の値でも問題ありません。既存のユーザ・グループと重複しない値を指定してく ださい。

# groupadd -g 110 jetty # useradd -u 110 -g jetty -d /opt/jetty-base -s /sbin/nologin -c "Jetty daemon" jetty

以下のコマンドでその他Jetty関連の設定ファイルやディレクトリの所有者、パーミッションを設定します。

# chown -R root:root /opt/jetty-distribution-9.4.\*.v???????? /opt/jetty-base

# chmod -R g-w /opt/jetty-base

# chown jetty:jetty /opt/jetty-base/{logs,tmp}

以下の内容で /etc/sysconfig/jetty を作成します。

JAVA=/usr/lib/jvm/jre/bin/java JETTY\_HOME=/opt/jetty JETTY\_BASE=/opt/jetty-base JETTY\_RUN=/opt/jetty-base/tmp JETTY\_STATE=/opt/jetty-base/tmp/jetty.state

ここで JAVA= で指定しているコマンドの存在・バージョンを確認しておくとよいでしょう。javaコマンドにパスが通っている場合はこの行を削 ⊘ 除してもかまいません。

\$ /usr/lib/jvm/jre/bin/java -version openjdk version "11.0.10" 2021-01-19 LTS OpenJDK Runtime Environment 18.9 (build 11.0.10+9-LTS) OpenJDK 64-Bit Server VM 18.9 (build 11.0.10+9-LTS, mixed mode, sharing)

#### 起動スクリプトを以下のように配置します。

# sudo cp -ip /opt/jetty/bin/jetty.sh /etc/init.d/jetty # sudo cp -ip /opt/jetty/bin/jetty.service /etc/systemd/system/

/etc/systemd/system/jetty.serviceを以下のように修正します。

[Service] Type=forking EnvironmentFile=-/etc/sysconfig/jetty PIDFile=/opt/jetty-base/tmp/jetty.pid ExecStart=/etc/init.d/jetty start ExecStop=/etc/init.d/jetty stop ExecReload=/etc/init.d/jetty restart SuccessExitStatus=143 User=jetty Group=jetty

#### 設定を反映させ、自動起動の登録を行います。

```
# sudo systemctl daemon-reload
# sudo systemctl enable jetty
```
/opt/jetty-base/webapps/idp.xmlを以下のように修正します。(idp.warファイルのパス修正)

 $\langle$ Configure class="org.eclipse.jetty.webapp.WebAppContext"> <Set name="war"><SystemProperty name="idp.war.path" default="/opt/shibboleth-idp/war/idp.war" /></Set> <Set name="contextPath"><SystemProperty name="idp.context.path" default="/idp" /></Set> <Set name="extractWAR">false</Set> <Set name="copyWebDir">false</Set> <Set name="copyWebInf">true</Set> </Configure>

idp-backchannel.iniを読み込まないようにします。

# sudo mv -i /opt/jetty-base/start.d/idp-backchannel.ini /opt/jetty-base/start.d/idp-backchannel.ini.dist

/opt/jetty-base/start.d/start.ini を以下の内容で作成します。

# Any other required Jetty modules... # Allows setting Java system properties (-Dname=value) # and JVM flags (-X, -XX) in this file # NOTE: spawns child Java process --exec # Uncomment if IdP is installed somewhere other than /opt/shibboleth-idp #-Didp.home=/path/to/shibboleth-idp # Newer garbage collector that reduces memory needed for larger metadata files -XX:+UseG1GC # Maximum amount of memory that Jetty may use, at least 1.5G is recommended # for handling larger (> 25M) metadata files but you will need to test on # your particular metadata configuration -Xmx1500m # Prevent blocking for entropy. -Djava.security.egd=file:/dev/./urandom # Set Java tmp location -Djava.io.tmpdir=tmp

/opt/jetty-base/modules/idp.mod を修正します。(https と ssl をコメントアウト)

[depend] annotations deploy ext #https jsp jstl plus resources server servlets #ssl

/opt/jetty-base/start.d/idp.ini を修正します。

# --------------------------------------- # Module: idp # Shibboleth IdP # --------------------------------------- --module=idp --module=http --module=http-forwarded ## Keystore file path (relative to \$jetty.base) jetty.sslContext.keyStorePath=./credentials/idp-userfacing.p12 (省略)

※末尾に以下を追加

## Connector port to listen on jetty.ssl.port=443 ※利用されない jetty.http.host=127.0.0.1 jetty.http.port=8080

/opt/jetty-base/start.d/idp-logging.ini を修正します。

### (省略)

# Override logback version pinned in jetty-home/modules/logback-impl.mod logback.version=1.2.10 # Override SLF4J version pinned in jetty-home/modules/slf4j-api.mod slf4j.version=1.7.32

ここで記載しているバージョンは lib/logback/ および log/slf4j/ 以下に配置されているライブラリのバージョンです。展開したjetty-baseが本 技術ガイドに記載のものと異なる場合は、実際に配置されているライブラリのバージョンを logback.version= および slf4j.version= に記述 してください。

/opt/jetty-base/etc/tweak-ssl.xmlを以下の内容で作成します。

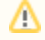

過去の技術ガイドでは id="shibContextFactory" の部分を誤って id="sslContextFactory" としておりました。本設定が正しく反映されるよう に、修正をお願いいたします。

```
<!DOCTYPE Configure PUBLIC "-//Jetty//Configure//EN"
            ^{\prime}http://www.eclipse.org/jetty/configure 9 4.dtd"><Configure id="shibContextFactory" class="org.eclipse.jetty.util.ssl.SslContextFactory">
     <Set name="IncludeProtocols">
          <Array type="String">
              \langleItem\rangleTLSv1.3\langle/Item\rangle <Item>TLSv1.2</Item>
          </Array>
    \langle/Set\rangle <Set name="ExcludeProtocols">
          <Array type="String">
               <Item>TLSv1.1</Item>
               <Item>TLSv1</Item>
               <Item>SSL</Item>
               <Item>SSLv2</Item>
               <Item>SSLv3</Item>
         \langle/Array\rangle\langle/Set\rangle <Set name="IncludeCipherSuites">
          <Array type="String">
               <Item>TLS_AES.*</Item>
               <Item>TLS_CHACHA20.*</Item>
               <Item>TLS_ECDHE.*</Item>
               <Item>TLS_EMPTY_RENEGOTIATION_INFO_SCSV</Item>
         \langle/Array>
    \langle/Set\rangle <Set name="ExcludeCipherSuites">
          <Array type="String">
               <Item>.*NULL.*</Item>
               <Item>.*RC4.*</Item>
               <Item>^.*_(MD5|SHA|SHA1)$</Item>
               <Item>.*DES.*</Item>
               <Item>.*DSS.*</Item>
               <Item>^TLS_DHE_.*$</Item>
              \langleItem\rangle^TLS_RSA_.*$\langle/Item\rangle\langle/Array>
    \langle/Set\rangle</Configure>
```
上記ファイルを参照するように /opt/jetty-base/modules/idp-backchannel.mod に追記します。

### (省略)

[xml] etc/idp-backchannel.xml etc/tweak-ssl.xml

### 5. httpd の設定

/etc/httpd/conf/httpd.conf の修正

```
(省略)
#ServerName example-idp.nii.ac.jp:80 ←ホスト名
↑コメントアウト(#)を削除
(省略)
```
/etc/httpd/conf.d/ssl.conf の修正

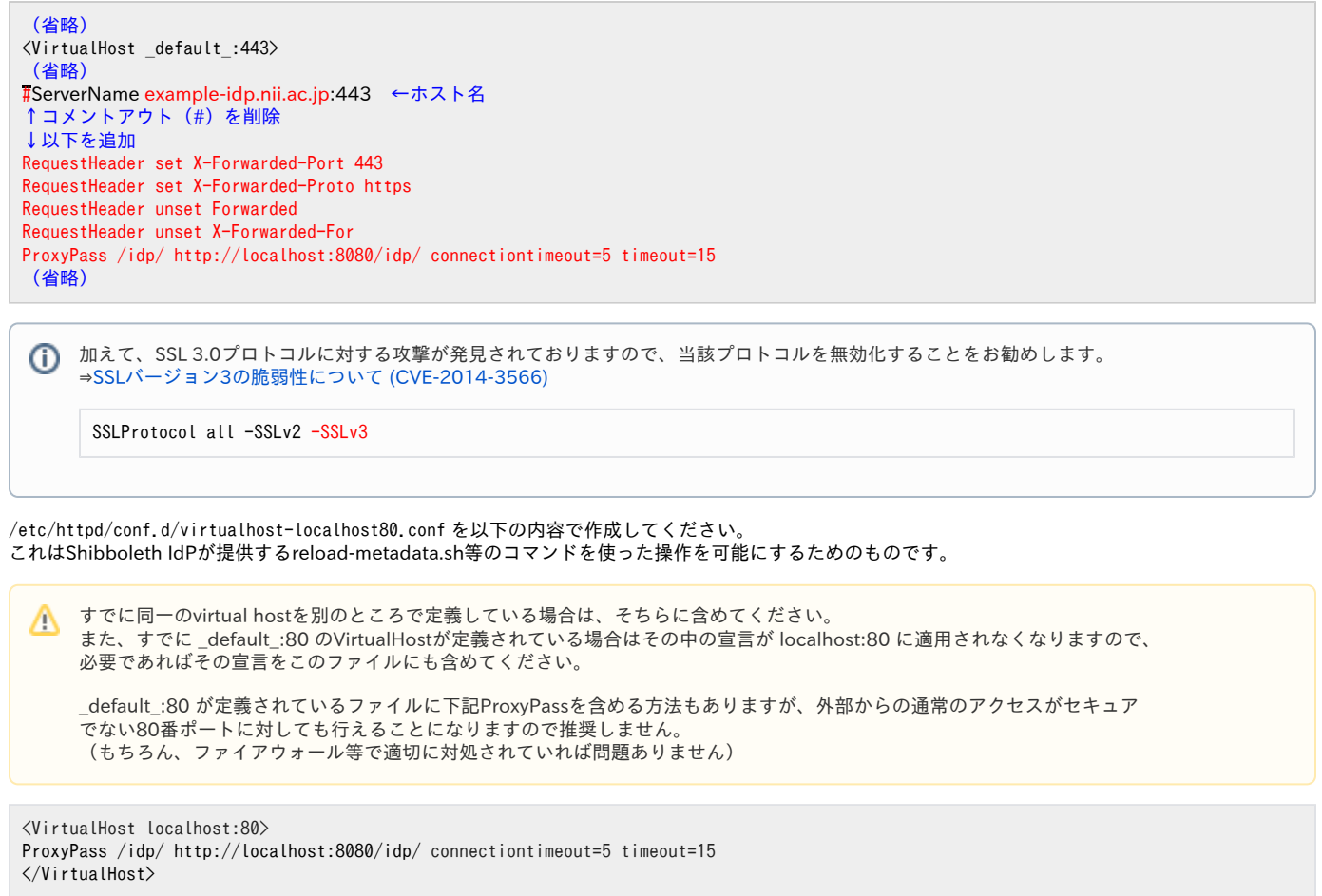

# <span id="page-6-0"></span>4. Shibbolethのインストール

```
各ファイル名等の指定は,Version 4に準拠しています。
```
### 1. Shibboleth IdP パッケージのダウンロード

[http://shibboleth.net/downloads/identity-provider/latest/か](http://shibboleth.net/downloads/identity-provider/latest/)ら最新のIdP( shibboleth-identity-provider-4.?.?.tar.gz )をダウンロードします。

ダウンロードしたファイルの真正性を確かめるにはPGP署名(ダウンロードURLに".asc"を追加したもの)を確認してください。

# 2. インストール

shibboleth-identity-provider-4.?.?.tar.gz を適当なディレクトリに置いて、以下のコマンドを実行してください。

```
# tar xzvf shibboleth-identity-provider-4.?.?.tar.gz
```

```
# cd shibboleth-identity-provider-4.?.?
```

```
# sudo ./bin/install.sh -Didp.conf.credentials.filemode=640 -Didp.conf.credentials.group=jetty
```

```
 install.shシェルスクリプトを実行すると、以下のような問い合わせがあります。
手順に従って、進めてください。
```
Δ

インストール時に入力するパスワードを本運用で使う場合は、推測されにくいものを使用してください。 ※ここで入力した Cookie Encryption Key Password は、/opt/shibboleth-idp/credentials/secrets.propertiesに記載されます。 一方 Backchannel PKCS12 Password は記録されません。

Buildfile: /root/shibboleth-identity-provider-4.0.1/bin/build.xml install: Source (Distribution) Directory (press <enter> to accept default): [/root/shibboleth-identity-provider-4.0.1] ? [Enter] ←入力なし Installation Directory: [/opt/shibboleth-idp] ? [Enter] ←入力なし INFO [net.shibboleth.idp.installer.V4Install:151] - New Install. Version: 4.0.1 Host Name: [upkishib-idp.nii.ac.jp] [Enter] ←入力なし ※表示されたホスト名が違う場合、設定してください。 INFO [net.shibboleth.idp.installer.V4Install:549] - Creating idp-signing, CN = upkishib-idp.nii.ac.jp URI = https://upkishib-idp.nii. ac.jp/idp/shibboleth, keySize=3072 INFO [net.shibboleth.idp.installer.V4Install:549] - Creating idp-encryption, CN = upkishib-idp.nii.ac.jp URI = https://upkishib-idp. nii.ac.jp/idp/shibboleth, keySize=3072 Backchannel PKCS12 Password: backpass[Enter] ←任意のパスワード Re-enter password: backpass[Enter] INFO [net.shibboleth.idp.installer.V4Install:592] - Creating backchannel keystore, CN = upkishib-idp.nii.ac.jp URI = https://upkishibidp.nii.ac.jp/idp/shibboleth, keySize=3072 Cookie Encryption Key Password: cookiepass[Enter] ←任意のパスワード Re-enter password: cookiepass[Enter] INFO [net.shibboleth.idp.installer.V4Install:633] - Creating backchannel keystore, CN = upkishib-idp.nii.ac.jp URI = https://upkishibidp.nii.ac.jp/idp/shibboleth, keySize=3072 INFO [net.shibboleth.utilities.java.support.security.BasicKeystoreKeyStrategyTool:166] - No existing versioning property, initializing... SAML EntityID: [https://upkishib-idp.nii.ac.jp/idp/shibboleth] ? [Enter] ←入力なし Attribute Scope: [nii.ac.jp] [Enter] ←入力なし ※表示されたスコープが違う場合、設定してください。 (省略) BUILD SUCCESSFUL Total time: 2 minutes 9 seconds

上記のような質問に答えながら、インストールを行います。

#### 3. パーミッションの調整

"jetty"ユーザがログファイルを出力できるようディレクトリの所有者を変更します。

同様に、メタデータの保存ディレクトリの所有者・パーミッションも変更します。

```
# sudo chown -R jetty:jetty /opt/shibboleth-idp/logs
# sudo chgrp jetty /opt/shibboleth-idp/metadata
# sudo chmod g+w /opt/shibboleth-idp/metadata
```
# sudo chmod +t /opt/shibboleth-idp/metadata

IdPが実際に使用する証明書の秘密鍵はまだ配置されておりませんので、所有者・パーミッションは[後の手順で](https://meatwiki.nii.ac.jp/confluence/pages/viewpage.action?pageId=20021662)設定します。∽

4. jstl-1.2.jar の配置

※jstlの別途インストールは不要

## 5. ディレクトリインデックスの禁止

edit-webapp内にweb.xml を作成します。

# sudo cp -ip /opt/shibboleth-idp/dist/webapp/WEB-INF/web.xml /opt/shibboleth-idp/edit-webapp/WEB-INF/web.xml # sudo chmod u+w /opt/shibboleth-idp/edit-webapp/WEB-INF/web.xml

作成したweb.xml を以下の内容で修正します。 ※既存の<servlet>の前に設定を追加します。

<filter-mapping> <filter-name>SLF4JMDCServletFilter</filter-name> <url-pattern>/\*</url-pattern> </filter-mapping> <!-- Servlets and servlet mappings --> <servlet> <servlet-name>default</servlet-name> <servlet-class>org.eclipse.jetty.servlet.DefaultServlet</servlet-class>  $\langle$ init-param $\rangle$ <param-name>dirAllowed</param-name> <param-value>false</param-value> </init-param> <load-on-startup>0</load-on-startup> </servlet>

<servlet> <servlet-name>idp</servlet-name>

#### 以下を実行して反映させます。

# sudo /opt/shibboleth-idp/bin/build.sh

httpdの再起動とJettyの起動を行います。(すでにJettyが起動している場合はstopしてから行ってください)

# systemctl restart httpd # systemctl start jetty

※jetty起動に失敗したら設定修正後、/opt/jetty-base/tmp/下にファイルが残っていたら削除してから再度起動してください。 Δ ※build.shしたら sudo systemctl restart jetty しないと反映されません。

# <span id="page-8-0"></span>5. サービスの起動・停止方法

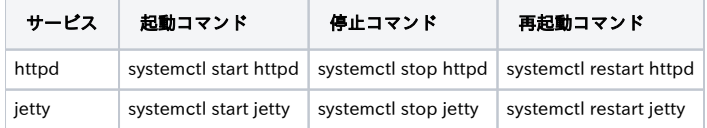

インストールが完了したら,[サイト情報等の設定](https://meatwiki.nii.ac.jp/confluence/pages/viewpage.action?pageId=20021630)を行って下さい.